# **Genisys Documentation**

*Release 0.1.1*

**Anthony Lapenna**

October 02, 2015

### Contents

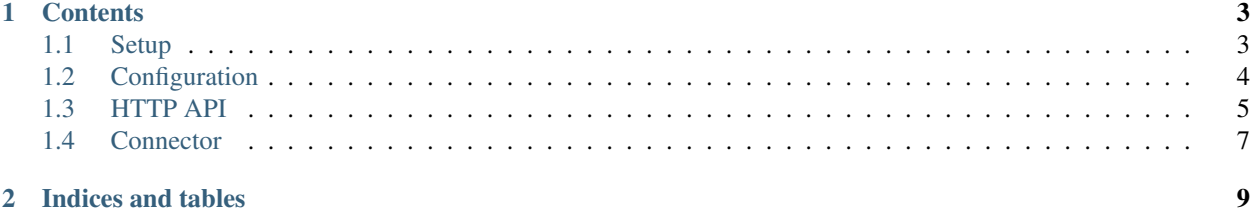

# 2 Indices and tables

Genisys is one of the main components of the [Skynet](https://github.com/cyberdyne-corp/skynet) stack.

It's main goal is to manage resources associated to a service.

It is able to communicate with different kinds of computes (such as AWS, Docker, VMWare VSphere...) via specific connectors.

Each connector is in charge of managing the resources (scale up/down) of its associated compute, Genisys is the component in charge of balancing the scale orders to the different computes.

# **Contents**

# <span id="page-6-1"></span><span id="page-6-0"></span>**1.1 Setup**

### **1.1.1 Docker**

A public Docker image is available and can be used to start the component:

\$ docker run -p "7001:7001" cyberdynesystems/genisys:latest

Do not forget to map the port 7001 of the container to a specific port on the Docker host.

#### **Overriding the configuration**

You can map your own configuration file in the container file system:

```
$ docker run -p "7001:7001" -v "/path/to/config/genisys.yml:/app/genisys.yml" cyberdynesystems/genisy
```
# **1.1.2 From sources**

#### **Requirements**

Ensure you have *python* >= 3.4 and *git* installed on your system.

### **Installation**

Clone this repository and install the dependencies using pip:

```
$ git clone https://github.com/cyberdyne-corp/genisys && cd genisys
$ pip install -r requirements.txt
```
#### **Start**

#### Start the component:

\$ python main.py

# <span id="page-7-0"></span>**1.2 Configuration**

# **1.2.1 Configuration file**

The configuration file *genisys.yml* is written in [YAML format.](https://en.wikipedia.org/wiki/YAML)

```
genisys:
  # Server address to bind to.
 bind: 127.0.0.1
  # Application port
  port: 7001
  # Path to compute definitions
  compute_file: ./computes.py
consul:
 # Consul host
 host: localhost
  # Consul port
 port: 8500
  # Prefix of services managed by genisys
  service_prefix: 'skynet_'
connector:
  # How frequently to poll all connectors for service status
 poll_interval: 15s
```
### **Genisys section**

This section is related to the component configuration.

### **bind**

The server address to bind to.

#### **port**

The port that will be used to communicate with the component via HTTP.

#### <span id="page-7-1"></span>**compute\_file**

A python file that defines an optional list of computes that will be loaded by the component during startup.

See *[Compute definition](#page-8-1)* below for more information on the format of the file.

# **Consul section**

This section is related to the Consul service registry.

#### **host**

The host where is located the Consul server.

#### **port**

Port associated to the Consul server.

#### **service\_prefix**

Genisys will poll informations about a selected list of services from the Consul service registry. This option is used to configure which services will be targeted by Genisys management.

#### **Connector section**

This section is related to Genisys connectors.

#### **poll\_interval**

Determines how frequently Genisys will poll its connectors to retrieve each service status.

# <span id="page-8-1"></span>**1.2.2 Compute definition**

A compute definition defines a link to a connector that will manage specific compute resources (Docker containers, AWS instances...) associated with a service.

A compute definition looks like:

```
myCompute = {
  "name": "myCompute",
  "connector": "http://localhost:7051"
}
```
A compute definition must include a *name* and a *connector*.

The *connector* field is the URL to the genisys connector used to manage compute resources associated to this compute.

An optional *service\_file* (see *[compute\\_file](#page-7-1)*) can be used to define services using the format defined above. These definitions will be loaded during the connector startup.

# <span id="page-8-0"></span>**1.3 HTTP API**

Genisys exposes a HTTP API. It can be used to perform CRUD actions on computes and trigger remote procedure calls on services.

NOTE: The examples use the [httpie CLI](https://github.com/jakubroztocil/httpie) to query the API.

# **1.3.1 Compute HTTP endpoint**

The following endpoints are exposed:

- *[/compute](#page-9-0)*: List service definitions or register a new service definition
- *[/compute/<compute\\_name>](#page-9-1)*: Retrieve or update a service definition

#### <span id="page-9-0"></span>**/compute**

This endpoint is used to list existing compute definitions or to create a new compute definition.

It supports the following methods: POST and GET.

When hitting the endpoint with a GET, it returns a JSON body like this:

```
{
  "compute_nameA": {
      "name": "compute_nameA",
      "connector": "http://connector.domain:port",
  },
  "compute_nameB": {
      "name": "compute_nameB",
      "connector": "http://other-connector.domain:port",
  }
}
```
When hitting the endpoint with a POST, it expects a JSON request body that must look like:

```
{
  "name": "compute_name",
  "connector": "http://connector.domain:port",
}
```
#### All fields are mandatory.

The *compute* field is used to identify the compute.

The *connector* field specifies the URL to a genisys connector that will manage the backend.

Example:

```
$ http POST :7001/compute name="localdc" connector="http://localhost:7051"
```
#### <span id="page-9-1"></span>**/compute/<compute\_name>**

This endpoint is used to retrieve a compute definition or to update it.

It supports the following methods: PUT and GET.

When hitting the endpoint with a GET, it returns a JSON body like this:

```
{
  "connector": "http://localhost:7051",
  "name": "localdc"
}
```
When hitting the endpoint with a PUT, it expects a JSON request body that must look like:

"connector": "http://localhost:7051"

The *connector* field is mandatory.

The *connector* field specifies the URL to a genisys connector that will manage the backend.

Example:

{

}

http PUT :7001/compute/local connector="http://localhost:7052"

# **1.3.2 Service HTTP endpoint**

The following endpoints are exposed:

• *[/service/<service\\_name>/scale](#page-11-0)*: Ensure that a specific number of compute resource is running for a service

#### **/service/<service\_name>/scale**

This endpoint is used to ensure that specific number of compute resources associated to a service are running.

It expects a JSON request body to be POST.

The request body must look like:

```
"number": "number_of_compute_resources",
"compute": "compute_name"
```
The *number* field is mandatory.

The *compute* field is used to identify the compute in which the compute resource will be created. If not specified, Genisys will automatically pick up the first compute defined.

Example:

{

}

```
http POST :7001/service/myService/scale number=3 compute="local"
```
# <span id="page-10-0"></span>**1.4 Connector**

# **1.4.1 Available connectors**

List of existing connectors:

• Docker: [genisys-connector-docker](https://github.com/cyberdyne-corp/genisys-connector-docker)

### **1.4.2 How can I create my connector?**

A connector must expose a HTTP API with specific endpoints:

- *[/service/<service\\_name>/scale](#page-11-0)*: Endpoint used to ensure that a number of containers are running for a service
- *[/service/<service\\_name>/status](#page-11-1)*: Endpoint used to return the number of running resources for a service

These are the mandatory endpoints. *Genisys* will use them when trying to automatically scale services.

The connector is not limited to these and could expose other endpoints (for example, a specific endpoint to define a service).

### <span id="page-11-0"></span>**/service/<service\_name>/scale**

This endpoint must ensure that a specific number of containers associated to a service are running.

It must expects a JSON request body to be POST.

The request body must look like:

```
{
  "number": number_of_containers,
}
```
The *number* field is mandatory.

#### <span id="page-11-1"></span>**/service/<service\_name>/status**

This endpoint must returns the number of running resources for a service managed by this connector.

When hitting the endpoint with a GET, it must returns a JSON body like this:

```
"running_resources": number_of_running_resources,
```
{

}

**CHAPTER 2**

**Indices and tables**

- <span id="page-12-0"></span>• genindex
- modindex
- search